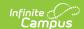

## Student Acceleration Record (FB) (Ohio Extracts)

Last Modified on 10/21/2024 8:21 am CDT

Report Logic | Generating the Extract | Extract Layout

Tool Search: OH Extracts

The Student Acceleration Record (FB) collects records for students participating in accelerated instruction or assessments.

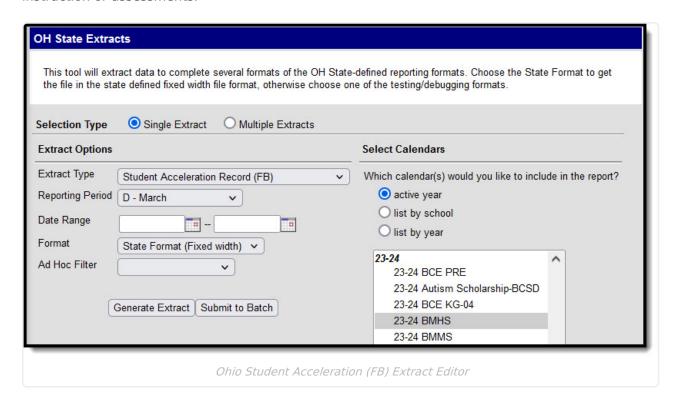

## **Report Logic**

A record will report for a student each time a value is entered for an Accelerated field in enrollments (0-9 or N). One student can have up to five records, one for each subject (Writing, Reading, Math, Social Studies, Science). Data will report from the student's most recent enrollment active during the Date Range entered in the extract editor.

# Requirement

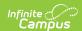

| #  | Requirement                                                                                                    |
|----|----------------------------------------------------------------------------------------------------|
| R1 | <ul> <li>When all 4 of the following fields are NOT = null or N, reports a single record "All Subjects", referenced below: <ol> <li>Acceleration Reading/Writing</li> <li>Acceleration Mathematics</li> <li>Acceleration Social Studies</li> <li>Acceleration Science</li> </ol> </li> <li>All Subjects: <ol> <li>A single record takes the place of 4 individual records to communicate that all of the above acceleration categories are = "Y".</li> <li>The Subject Area Code (FB060) = "A"</li> <li>When this "A" record reports, no other records for the student will report. Otherwise, see business population rules R2 - R5 and report a record for each when applicable.</li> </ol> </li></ul> |
| R2 | If Acceleration Reading/Writing is NOT = null, report a record.                                                                                                    |
| R3 | If Acceleration Mathematics is NOT = null, report a record.                                                                                                    |
| R4 | If Acceleration Social Studies is NOT = null, report a record.                                                                                                    |
| R5 | If Acceleration Science is NOT = null, report a record.                                                                                                    |
| R6 | Reports from the most recent enrollment found within the Date Range of the extract editor with Service Type = P or N. If enrolled in more than one school, report from the most recent determined with Service Type = P or N.                                                                                                    |
| R7 | A student can report up to <b>4</b> records. One per subject.                                                                                                    |
| R8 | File Naming Convention: StudentAccelerationRecord_Today'sDate.txt                                                                                                    |

## **Generating the Extract**

- 1. Select Student Acceleration Record (FB) as the Extract Type.
- 2. Select the **Reporting Period**. Indicates when the report is being submitted.
- 3. Select the **Format** in which the report should generate. Use *State Format (Fixed Width)* for submission to the state or *HTML, CSV* or *XML* for data review and verification.
- 4. Select an **Ad Hoc Filter** to determine what grade levels will appear in the report. Filters are created in the Filter Designer.
- 5. Select which **Calendar(s)** should be included in the extract. Grade Levels with student enrolled in them in the selected calendar(s) are reported.
- 6. Click **Generate Extract** to generate the report in the indicated format or **Submit to Batch** to schedule when the report will generate. If generating multiple extracts at a time (after Campus.1921), requests can only be submitted to the Batch Queue.

Users have the option of submitting a Student Acceleration Record report request to the batch queue by clicking **Submit to Batch** instead of Generate Extract. This process will allow larger reports to generate in the background, without disrupting the use of Campus. For more

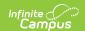

information about submitting a report to the batch queue, see the Batch Queue article.

## **Extract Layout**

| Element<br>Name             | Description & Format                                                                                                    | <b>Campus Location</b>                                                                            |
|-----------------------------|----------------------------------------------------------------------------------------------------|---------------------------------------------------------------------------------------------------|
| Filler                      | Reports as blank space.  8 characters                                                                                                    |                                                                                                   |
| Sort Type<br>Code           | Always reports as FB for Student Acceleration Record.  Alphanumeric, 2 characters                                                                                                    | N/A                                                                                               |
| Filler                      | Reports as blank space.  1 character                                                                                                    |                                                                                                   |
| Fiscal Year                 | The Fiscal Year determined by the end year of the reported school year (i.e., 2012 for the 2011-2012 school year).  YYYY, 4 characters                                                                                                    | System Administration > Calendar > School Year > End Year                                         |
| Reporting<br>Period<br>Code | The reporting period in which data is being pulled from.  Alphanumeric, 1 character                                                                                                    | OH State Reporting > OH Extracts > Reporting Period  Not Dynamically Stored                       |
| District IRN                | The state-assigned information retrieval number (IRN) of the district.  1. When (System Admin > Resources > School > School Detail > District IRN Override) NOT = null, reports the value entered into the District IRN Override field.  2. When District IRN Override = null, reports entry in (System Admin > Resources > District Information > District Info > State District Number). | System Administration > Resources > District Information > State District Number  District.number |
|                             | Numeric, 6 digits                                                                                                    |                                                                                                   |

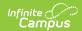

| Element<br>Name              | Description & Format                                                                                                    | Campus Location                                                                                                    |
|------------------------------|----------------------------------------------------------------------------------------------------|----------------------------------------------------------------------------------------------------|
| EMIS<br>Student ID<br>Number | The locally determined EMIS student ID.  Reports the student Number. If null, field zero fills.  Alphanumeric 9 characters                                                                                                    | Census > People > Demographics > Person Identifiers > Student Number Person.studentNumber                                                                                                    |
| Assessment<br>Area Code      | Identifies the area or subject in which the student is receiving accelerated instruction or assessments. Options are:  • C: Social Students  • M: Mathematics  • R: Reading  • S: Science  • W: Writing  Alphanumeric, 1 character | Student Information > General > Enrollments > State Reporting Fields > Acceleration fields (Writing, Reading, Mathematics, Social Studies, Science)  Enrollment.accelerationMath Enrollment.accelerationReading etc.         |
| Filler                       | Reports as blank space.  1 character                                                                                                    |                                                                                                    |
| Filler                       | Reports as blank space.  6 characters                                                                                                    |                                                                                                    |
| Accelerated<br>Status Flag   | If the student has an Accelerated Subject field has a value of 0-9 selected, reports as Y. If N: No Longer Accelerated is selected, reports as N.  Alphanumeric, 1 character                                                       | Student Information > General > Enrollments > State Reporting Fields > Acceleration subject fields (Writing, Reading, Mathematics, Social Studies, Science)  Enrollment.accelerationMath Enrollment.accelerationReading etc. |